# SMS Uygulaması

SMS Uygulaması ile ilgili ayrıntılı bilgiye bu dokümandan ulaşabilirsiniz.

## Genel Uygulama

Müşteriler ile iletişimin son derece önemli olduğu günümüz koşullarında, bu amaca yönelik olarak Netsis tarafından getirilen çözümlerden birisi SMS uygulamasıdır. Netsis SMS uygulaması güvenilir, hızlı ve bir o kadar da kolay bir duyuru aracıdır. Bu uygulama ile firmalar, tüm müşterilerine, bayi ve iş ortaklarına tek bir işlem ile ulaşabilmektedir. Firmalar, müşterilerine gönderecekleri SMS'ler ile doğum günü ve bayram kutlamaları yapabilir, kampanyaları ya da yapacakları toplantı ve seminerler hakkında bilgi verebilirler. Oluşturabilecek şablonları kullanarak müşterilere, bayi ve iş ortaklarına toplu olarak SMS gönderilmesi ya da program içinde gerçekleştirilen bazı işlemler sonucunda otomatik olarak müşterilerine/iş ortaklarına SMS gönderilmesi bu uygulama ile mümkündür. Örneğin satış faturası kesildiğinde, faturanın belge numarası, fatura tarihi ve genel toplamı gibi bilgiler otomatik olarak SMS ile gönderilebilir. Böylece, müşterilere etkili bir şekilde ulaşabilmek mümkün olmaktadır. Programda girilen satıcı siparişlerinin tedarikçi firmaya SMS ile gönderilmesi veya yapılan bir fiyat değişikliğinin bayilere SMS ile bildirilmesi, iş süreçlerinin hızlandırılmasını sağlayacaktır. Müşterilerin yanı sıra, firma çalışanlarına da farklı amaçlarla SMS gönderilmesi sağlanabilir. Örneğin, sistemdeki bir faturanın, kullanıcı tarafından iptali halinde, bu bilginin departman müdürüne SMS ile gönderilmesi mümkündür.

Netsis SMS uygulaması; SMSleri e-Logo'ya gönderir, SMS gönderimleri e-Logo tarafından yapılır. SMS uygulaması ürünle birlikte ücretsiz verilir. Atılacak SMS'ler için kontör satın alınmalıdır. Kontör almak ve servis sağlayıcı ile sözleşme için e-Logo'ya baş vurulmalıdır.

## SMS Uygulaması

SMS uygulamasında; programda yapılan bazı işlemler sonrasında SMS gönderimi (Olay bazlı SMS gönderimi), hazırlanan bir şablona göre SMS gönderimi, serbest olarak girilen metinlerin SMS ile gönderimi, firma personeline çeşitli amaçlarla SMS gönderimi mümkündür.

SMS uygulamasında, program içinden gönderilen SMS'ler e-Logo'ya gönderilir. Ardından e-Logo tarafından alıcıya ulaştırılır. Uygulamaya yönelik kayıt, işlem ve raporlar aşağıda açıklanmaktadır.

## SMS Parametreleri

SMS uygulamasının kullanılabilmesi için öncelikle Yardımcı Programlar/Kayıt/Netsis SMS Servisi menüsünde bulunan SMS Parametreleri alt menüsünden gerekli tanımlamaların yapılması gerekmektedir.

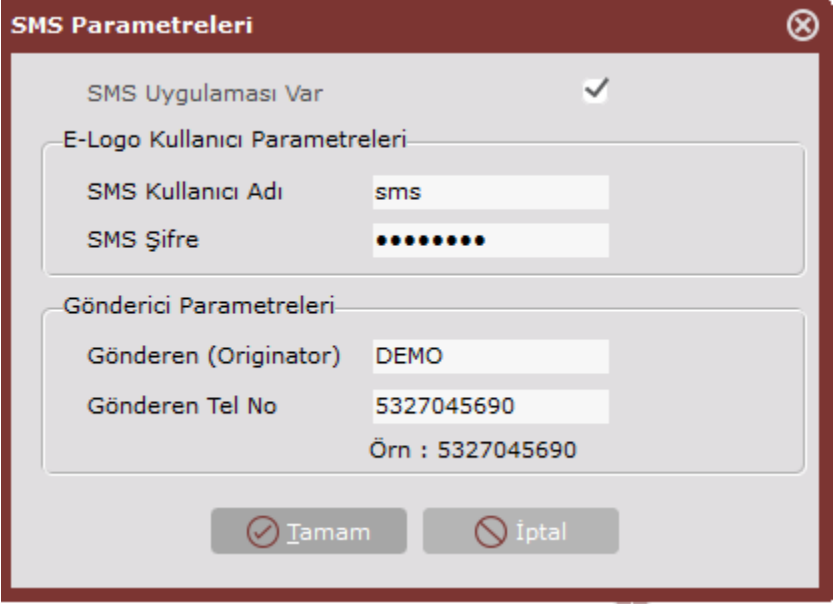

Burada bulunan alanların açıklamaları aşağıdaki gibidir.

SMS uygulaması var: SMS uygulamasının aktif hale getirilmesi için işaretlenmesi gereken parametredir.

SMS Kullanıcı Adı: e-Logo'dan alınan kullanıcı adının girileceği alandır.

SMS Şifre: e-Logo'dan alınan şifrenin girileceği alandır.

Gönderici Parametreleri bilgileri yine e-Logo tarafından temin edilecektir.

Gönderen: SMS'in kim tarafından gönderildiği bilgisinin tanımlanacağı sahadır.

Gönderen Tel No: SMS'in hangi telefon numarası tarafından gönderileceği bilgisinin tanımlanacağı sahadır. Gerekli tanımlamalar yapılıp TAMAM butonuna basıldığında SMS uygulaması ile ilgili olarak Yardımcı Programlar modülündeki Netsis SMS Servisi menüsünde "Serbest SMS Gönderme" ve "SMS Durum İzleme" alt menüleri ile Cari modülündeki Cari İrtibat Bilgileri menüsünde 'SMS Gönder' seçeneği aktif hale gelecektir.

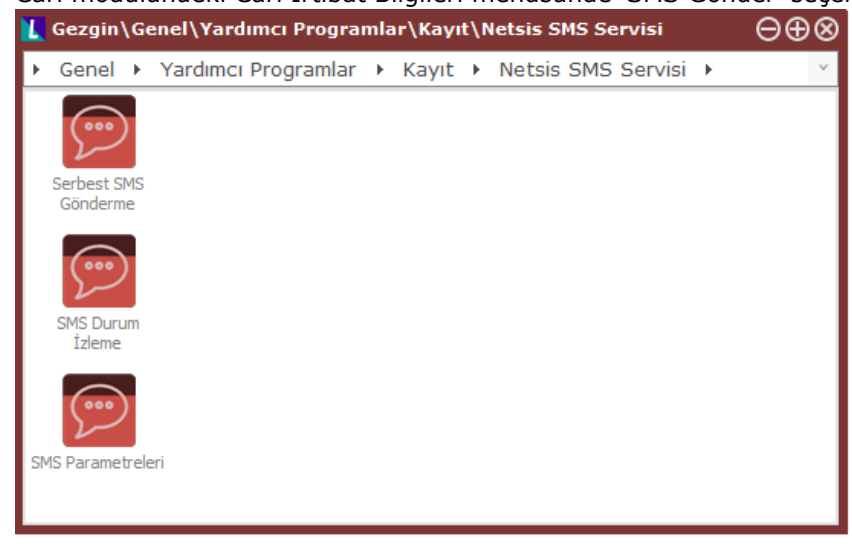

## Olay Bazlı SMS Gönderimi

Program içinde yapılan bazı işlemler sonrasında otomatik olarak SMS gönderilmesi mümkündür. Bunun için öncelikle hangi cari hesaba, hangi işlemlerden sonra otomatik olarak SMS gönderileceğinin belirlenmesi gerekmektedir. Cari hesaplara ait cep telefonu numaraları ve SMS işlem seçimi Cari modülünde bulunan Cari İrtibat Bilgileri bölümünde yapılmaktadır. Olay Bazlı SMS Gönderimi ekranında seçilen işlemler sonrasında cari hesaba ait cep telefonuna otomatik olarak SMS gönderilecektir.

#### Olay Bazlı SMS Örnekleri

## Sipariş Gönderme

SMS işlemlerinde Sipariş seçilmiş olan cari hesaba ait müşteri siparişi girildiğinde, sipariş bilgileri kaydedilirken, müşteriye otomatik olarak SMS gönderilmesi için SMS işlemlerinde Sipariş seçeneğinin işaretlenmiş olması gerekir.

Böylece, sipariş girişinde ayrıca herhangi bir işleme gerek olmadan SMS gönderilebilecektir. SMS işlemlerinde bulunan seçeneklerden bazılarında (Sipariş, İrsaliye, Fatura, Çek Alındı Kaydı gibi) program otomatik olarak SMS gönderecektir.

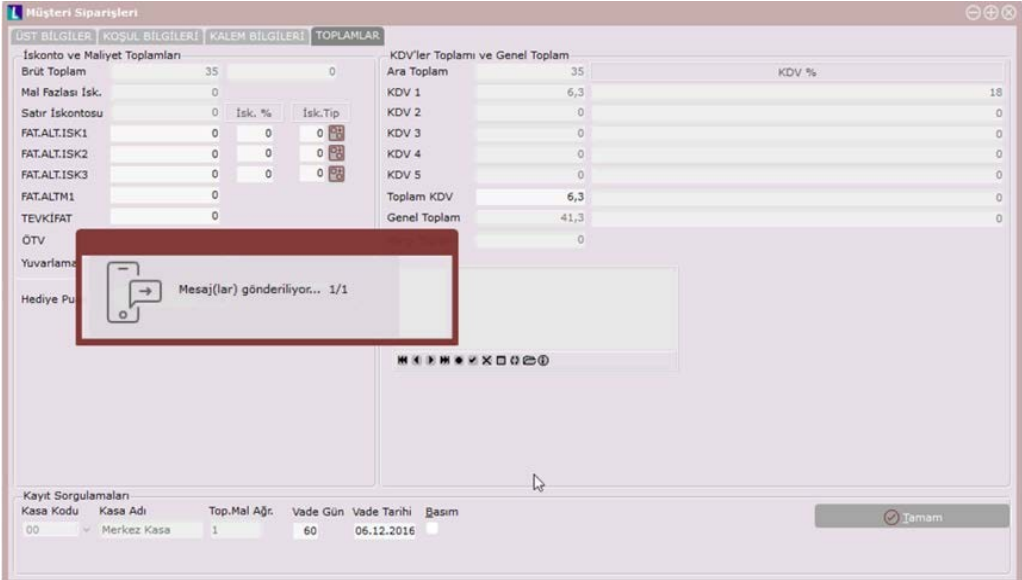

#### Mektup Gönderme

Cari/Raporlar/Ek Listeler/SMS Gönderme menüsü kullanılarak, müşteri ve satıcılara gönderilecek SMS'ler için şablon tanımlaması yapılabilmekte ve bu şablonlara göre SMS gönderilebilmektedir. SMS Gönderme menüsüne girildiğinde ilk olarak SMS şablon tanımlamasının yapılacağı SMS Şablon Oluşturma sayfası gelecektir. SMS şablon metni girilmeden önce, şablonun ismi ve kaydedileceği dizin belirlenmelidir. Bunun için Mektup Adı sahasındaki Mektup Bul butonu kullanılabilir.

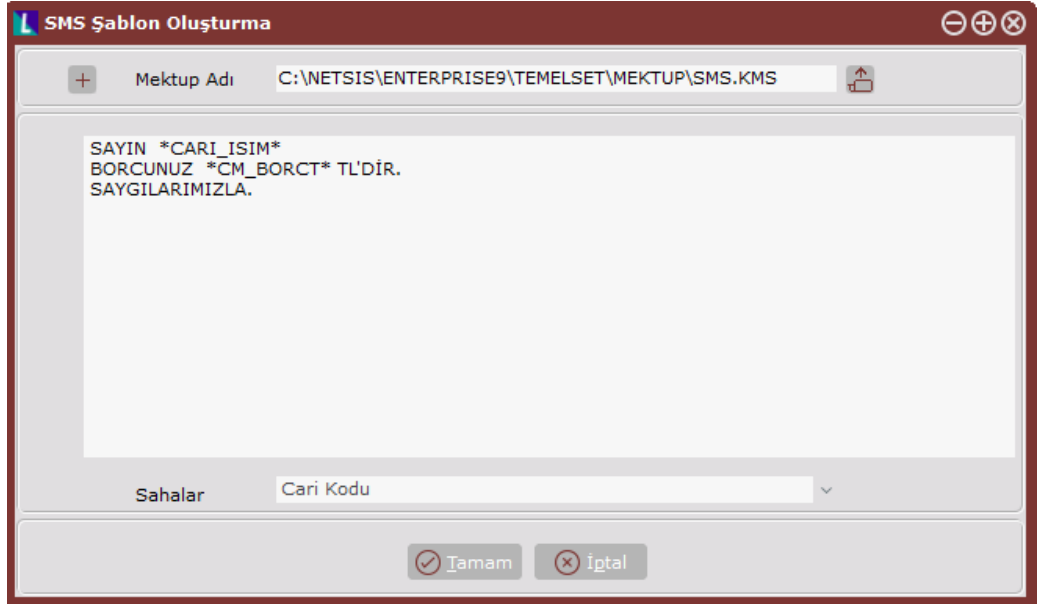

Mektup Bul butonuna basıldığında, Dosya Aç menüsü gelir. Burada dosyanın saklanacağı dizin seçilip KMS

uzantılı bir dosya ismi verilir. Program, SMS şablonunu bu isimle saklayacak, ileride bu isimdeki SMS şablonu çağırılarak izlenebilecek, gönderilebilecek ve üzerinde değişiklik yapılabilecektir. SMS şablonunda her cari hesap için değişkenlik gösterecek bilgiler ekranın alt kısmında "SAHALAR" bölümünde listelenmiştir. Bu bilgilerden hangileri isteniyorsa, ilgili saha tıklanarak mesaja taşınabilir. Bunun dışında mesajda sabit olacak bilgiler manuel girilmelidir.

Şablona girilen metinlerde karakter sayısı 160'ı geçmemelidir. 160 karakter limiti geçildiği takdirde aşağıdaki gibi bir uyarı gelecek ve şablonun kaydedilmesine izin verilmeyecektir.

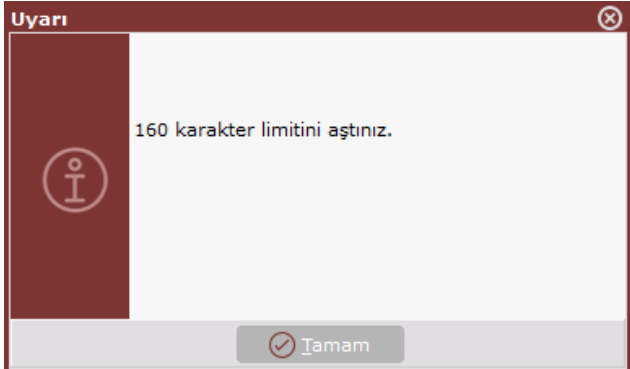

SMS şablonu kaydı oluşturduktan sonra 'TAMAM' tuşuna basıldığında, mektubun saklanıp saklanmayacağı sorgulanacaktır.

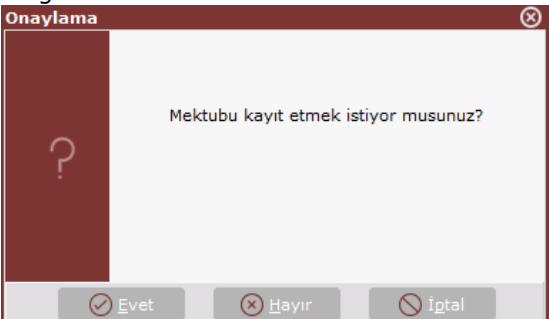

Bu sorgulamaya 'EVET' yanıtı verildiğinde, Mektup Adı kısmında dizini verilmiş olan dosyaya bu şablon kopyalanacaktır. Yeni bir şablon tanımlandıktan ya da daha önceden tanımlanan bir şablon çağrıldıktan sonra hangi cari hesaplara SMS gönderileceğinin belirlendiği Ön Sorgulama ekranı gelecektir.

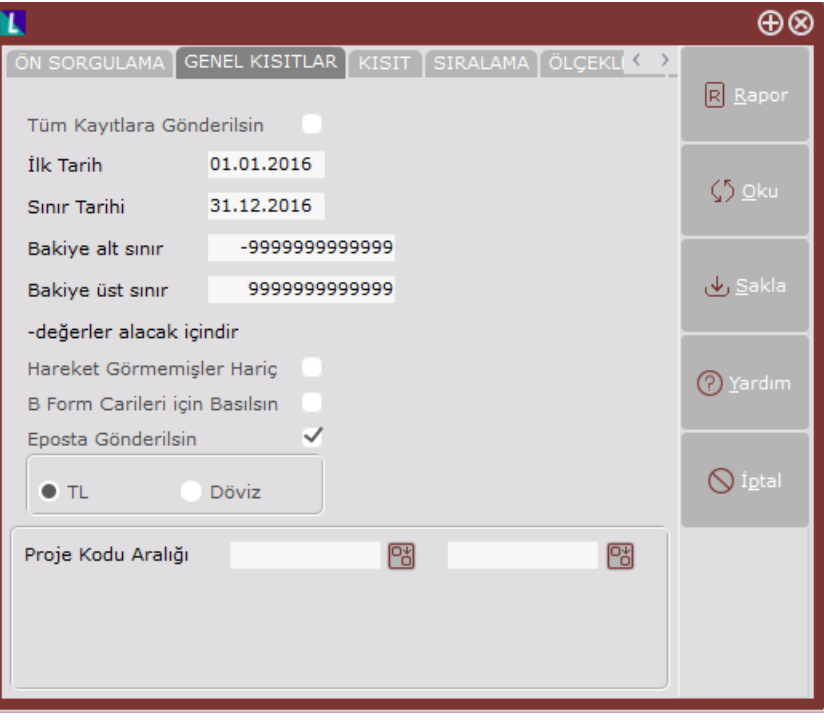

Genel Kısıtlar sekmesindeki sahalar ve kullanımları aşağıdaki gibidir:

İlk Tarih/Sınır Tarihi: SMS gönderiminde cari hareket bakiye ve diğer sayısal değerler için hangi tarih aralığının dikkate alınacağını belirlemek için kullanılan sahalardır.

Bakiye alt/üst sınır: Bakiyesi, bu alanlarda belirlenen bakiye aralığı içinde olan cari hesaplara SMS gönderilecektir. (- değerler alacak bakiyesi içindir.)

Hareket Görmemişler Hariç: Bu seçenek işaretlendiği zaman sadece hareketi olan cari hesaplara SMS gönderilecektir.

TL: Bu alan işaretlendiği zaman sadece TL alanlara ait değerler dökülmektedir.

Döviz: Bu alan işaretlendiği zaman hem TL hem de dövizli alanlara ait değerler dökülmektedir.

Rapor butonuna basıldığında kısıtlara uyan sonuçlar listelenir ve mesaj gönderimi yapılır. İşlem tamamlandığında da "Mesajlar e-Logo'ya iletildi." uyarısı gösterilir.

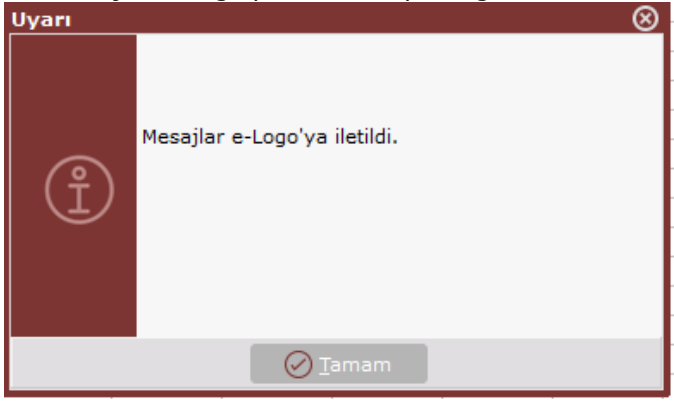

Serbest SMS Gönderimi

İstenen herhangi bir metnin serbest olarak girilebileceği ve burada belirlenen telefonlara gönderilebileceği işlemdir. Bu işleme Yardımcı Programlar/Kayıt/Netsis SMS Servisi alt menüsünden ulaşılabilir. Ekranda bulunan sahalar ve açıklamaları aşağıdaki gibidir:

Bakiye Sorgula: SMS parametrelerinde tanımlanan hesap bilgilerinin ve kalan kontör sayısının gösterildiği ekrandır.

Mesajınızı giriniz: Mesaj olarak gönderilmek istenen metnin girildiği bölümdür.

Gönderim zamanı belirtiniz: Mesajın hemen mi yoksa belirtilen tarihte mi gönderileceğinin belirlendiği bölümdür.

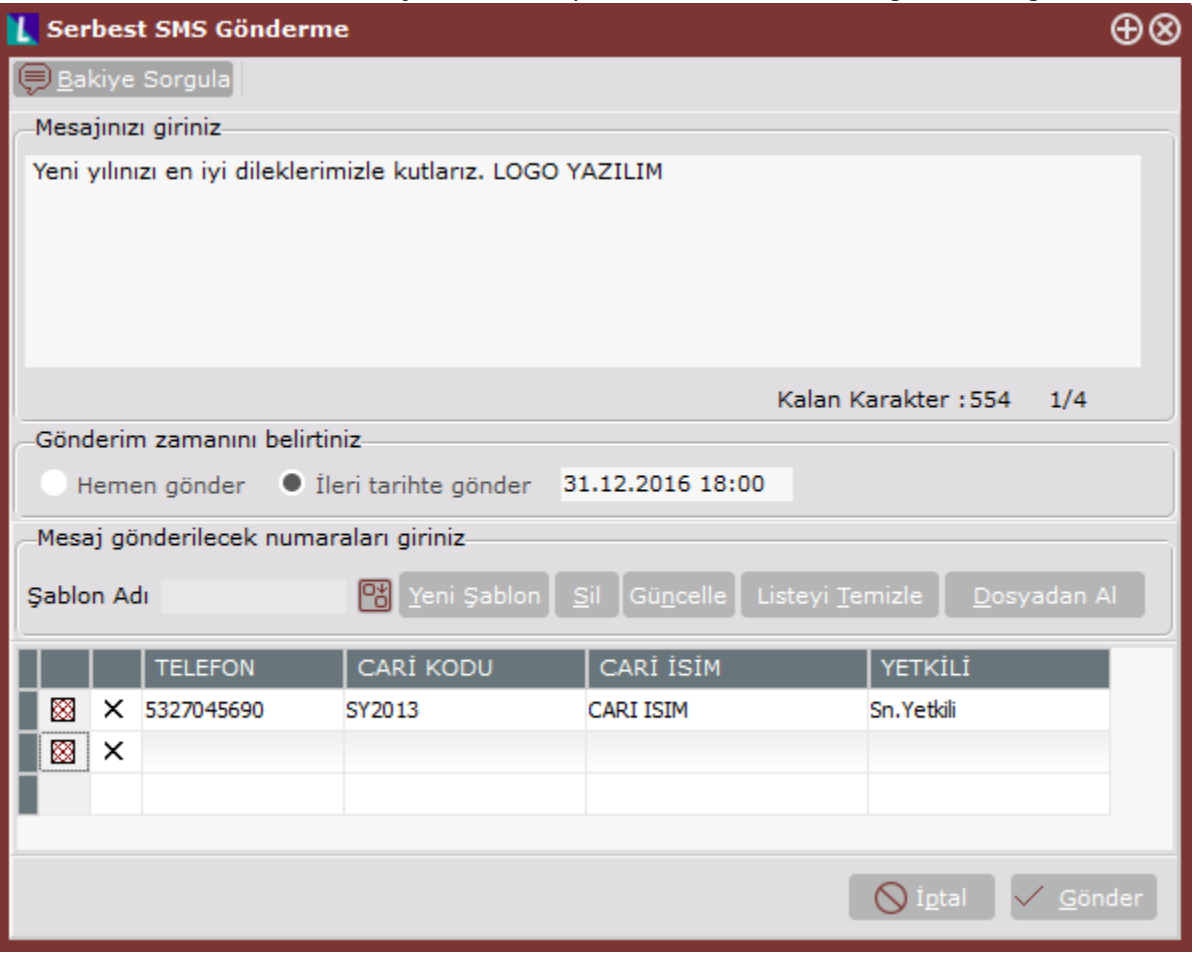

Mesaj gönderilecek numaraları giriniz: Gönderim yapılacak bilgilerin girildiği bölümdür. Bu bilgiler ekrandan elle girilebileceği gibi hazır bir excel dosyasından, önceden kaydedilmiş bir şablondan veya cari irtibat bilgileri ekranından getirilebilir.

Yeni Şablon: Gönderim yapılacak telefon numaraları gruplanıp "Yeni Şablon" butonu ile kaydedilebilir. Bir sonraki gönderimde bu şablon seçilerek daha önceden kaydedilen bu numaraların ekrana otomatik olarak getirilmesi sağlanır. Böylece aynı tip mesajlar için aynı gruptaki numaraların tekrar tekrar girilmesine gerek kalmaz. Telefon: SMS'in gönderileceği telefon numarasının girileceği sahadır. Telefon numarası, başında sıfır olmadan 10

karakter uzunluğunda girilmelidir. Yanlış formatta girildiğinde program tarafından uyarı verilmektedir.

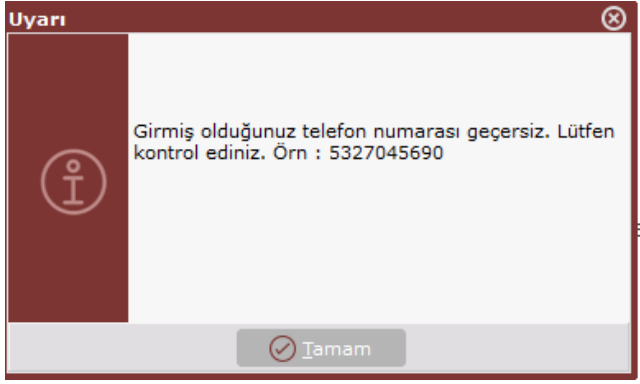

#### Netsis SMS Sorgulama

Gönderilen SMS'lerin durumlarının izlenebileceği bölümdür.

Bakiye Sorgula: SMS parametrelerinde tanımlanan hesap bilgilerinin ve kalan kontör sayısının gösterildiği ekrandır.

Sorgula: Gönderilmiş olan mesajların durumları sorgulanır ve ekrandan mesajların iletilip iletilemediği, iletilemedi ise neden iletilemediği bilgileri izlenir.

Sorgulama Kriterleri: Bu kısımdan verilen cari kodu, tarih ve durum filtrelerine göre listenin kısıtlanması sağlanır. Örneğin, 06.07.2016-07.10.2016 tarihleri arasındaki iletilememiş mesajları görüntüleyebilmek için bu kısımdaki filtreler kullanılabilir.

#### Netsis SMS Raporu

Yardımcı Programlar/Raporlar menüsünde bulunan Netsis SMS Raporu ile SMS gönderim sonuçlarının listelenmesi mümkündür.

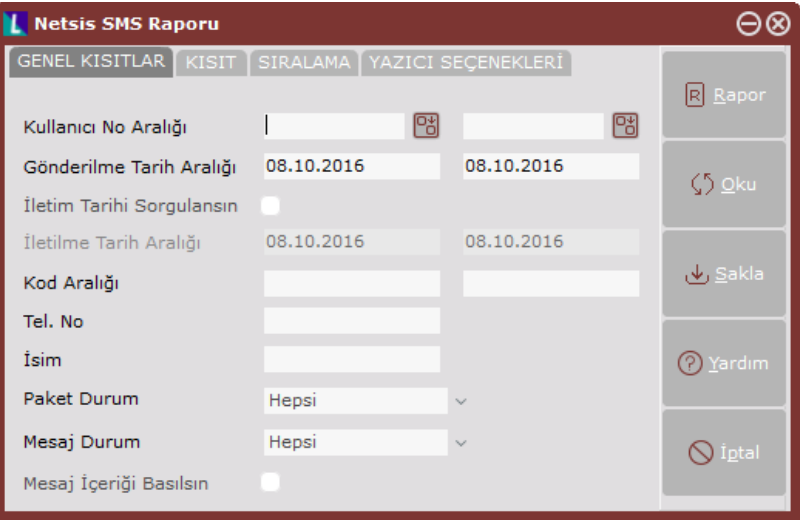

## SMS Widgetı

SMS Widgetı Netsis Apps altından seçilerek indirilebilir. Widgetlar altında görünmesi için "SMS Uygulaması Var" parametresinin işaretli olması gerekmektedir.

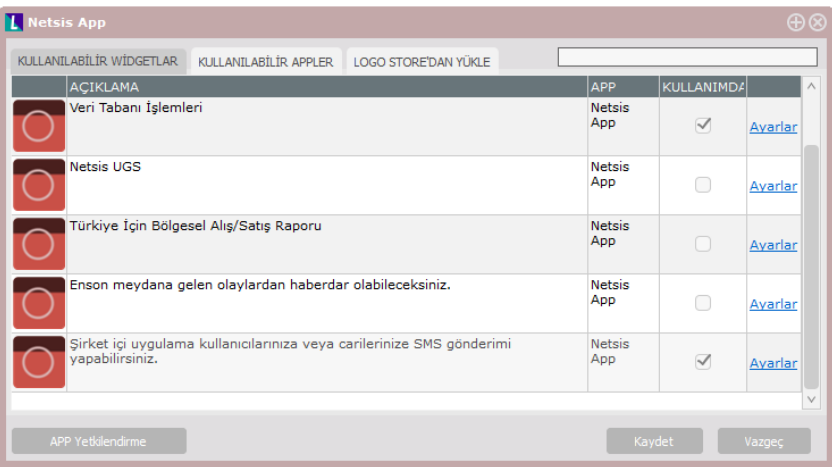

Widget/APP ayarları ile siyah ya da beyaz telefon görseli seçilebilir.

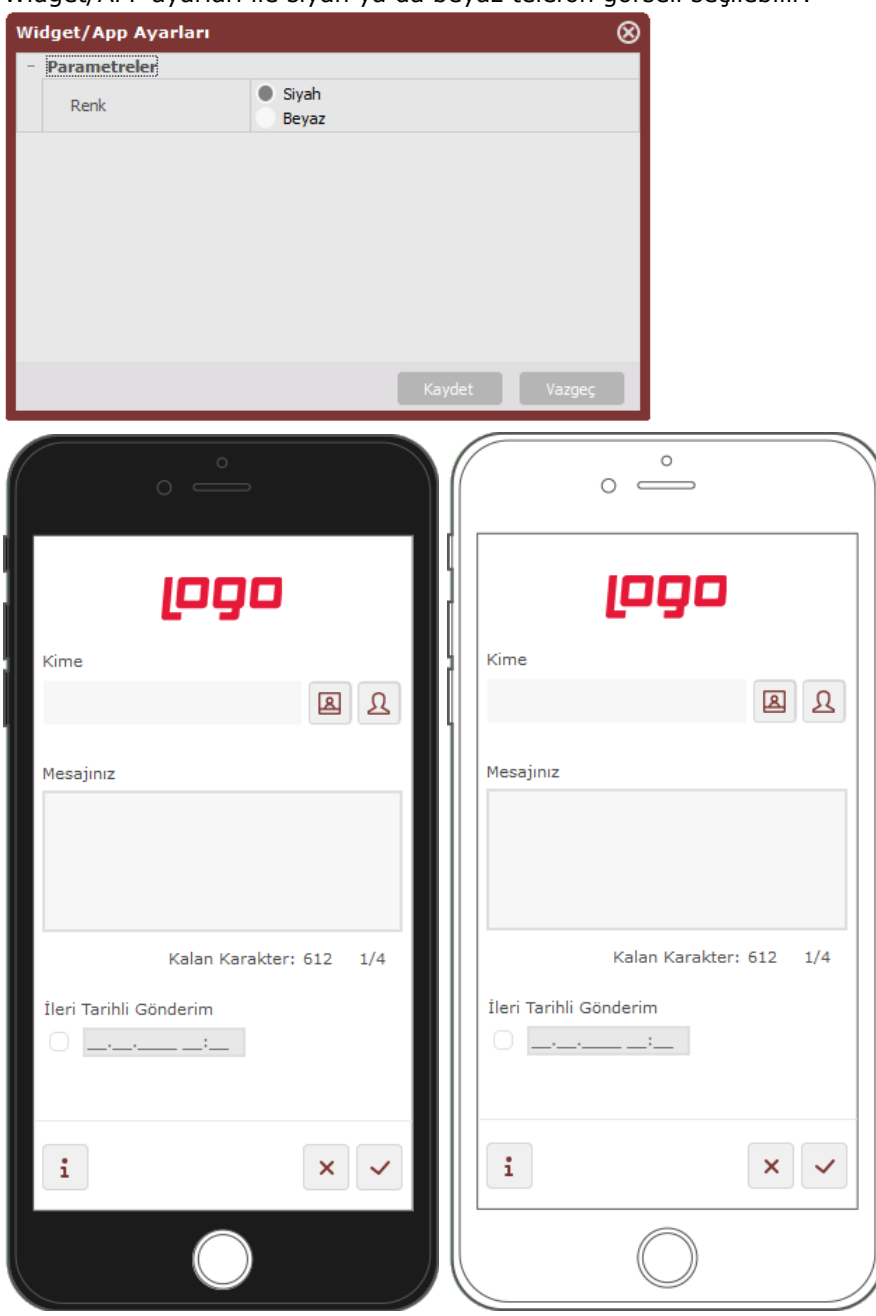

Kime: Mesajın kime gönderileceği bilgisidir.

"Cari İrtibat Rehberi" ya da "Kullanıcı Rehberi" seçilebilir. Personelde ise şirket içi telefon rehberi gelir. Personel ve Kullanıcı telefon bilgileri seçilebilir.

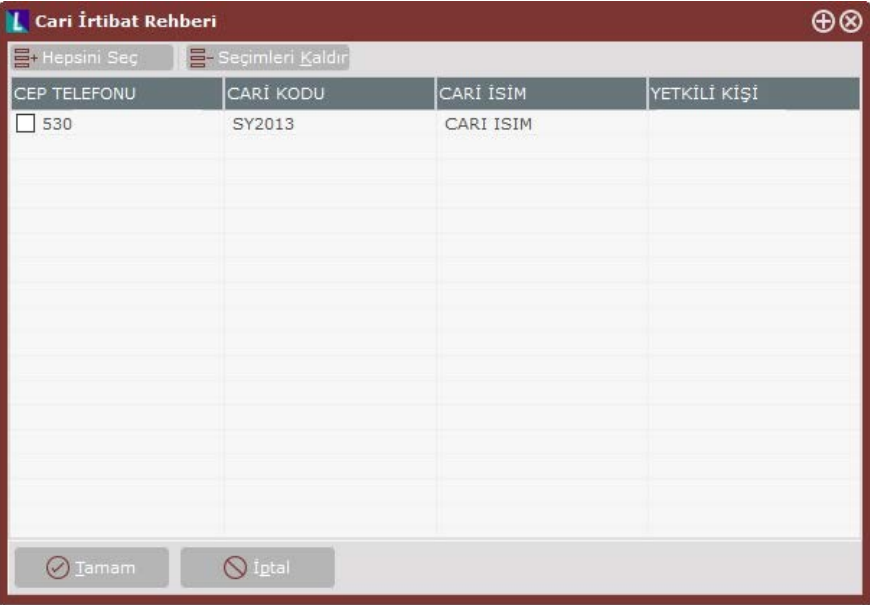

Mesajınız: Mesaj olarak gönderilmek istenen metnin girildiği bölümdür.

İleri Tarihli Gönderim: Parametre işaretlendikten sonra SMS gönderilmek istenen tarih girişi yapılarak, belirtilen tarihte SMS gönderilmesini sağlar.

i Bakiye Sorgula: SMS parametrelerinde tanımlanan hesap bilgilerinin ve kalan kontör sayısının gösterildiği ekrandır.

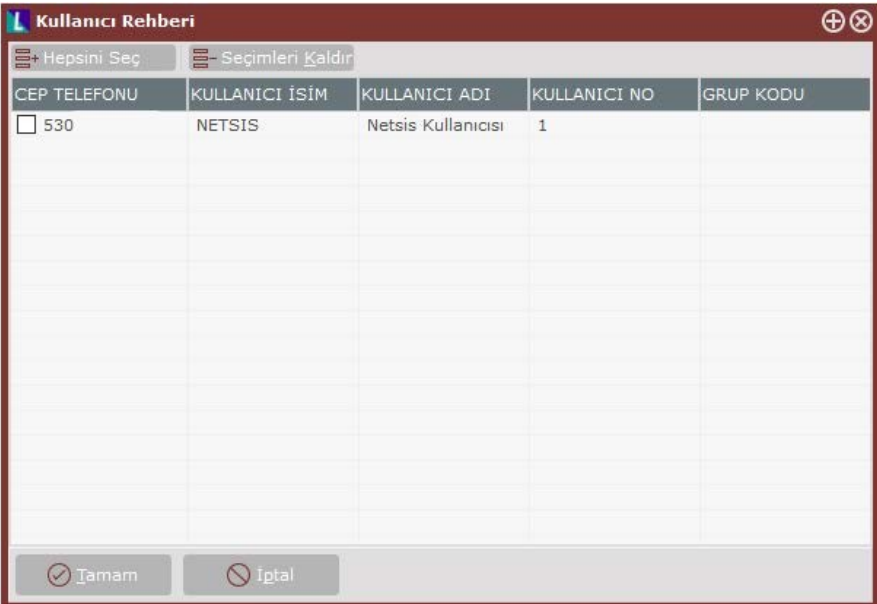